# **ขั้นตอนการใช้งานระบบประชุมผ่านสื่ออิเล็กทรอนิกส์Inventech Connect**

ผู้ถือหุ้นและผู้รับมอบฉันทะที่ประสงค์จะเข้าประชุมผ่านสื่ออิเล็กทรอนิกส์ด้วยตนเอง สามารถดำเนินการได้ตามขั้นตอนการยื่น แบบค าร้องเข้าร่วมประชุมผ่านสื่ออิเล็กทรอนิกส์ ดังนี้

### **การมอบฉันทะให้กรรมการอิสระของบริษัท**

## **รายชื่อกรรมการอิสระทบี่ ริษัทเสนอเป็นผู้รับมอบฉันทะจากผู้ถือหุ้น**

**1) นายกานต์ตระกูลฮุน**

กรรมการอิสระ ประธานกรรมการสรรหา ค่าตอบแทนและบรรษัทภิบาล และกรรมการบริหาร อายุ 68 ปี ที่อยู่ เลขที่ 9 ถนนรัชดาภิเษก แขวงจตุจักร เขตจตุจักร กรุงเทพมหานคร 10900

**2) นางกุลภัทรา สิโรดม**

ึกรรมการอิสระ ประธานกรรมการกำกับความเสี่ยง และกรรมการตรวจสอบ อายุ 68 ปี ที่อยู่ เลขที่ 9 ถนนรัชดาภิเษก แขวงจตุจักร เขตจตุจักร กรุงเทพมหานคร 10900

ผู้ถือหุ้นที่ประสงค์จะมอบฉันทะให้กรรมการอิสระของบริษัท ท่านสามารถจัดส่งหนังสือมอบฉันทะฉบับจริงและเอกสารประกอบมาที่บริษัท ตามที่อยู่ด้านล่าง โดยใช้ซองบริการธุรกิจตอบรับที่แนบส่งให้(ไม่ต้องติดแสตมป์ เพิ่ม) หรือสแกนเอกสารทั้งหมดและจัดส่งมาที่อีเมล: company.secretary@scbx.com โปรดดูรายละเอียดใน "คำชี้แจงวิธีการลงทะเบียน การมอบฉันทะ การออกเสียงลงคะแนน และการนับ นลการลงคะแนนเสียง" ภายในวันที่ 2 เมษายน 2567 เวลา 17.00 น. (อ้างอิงตราประทับของไปรษณีย์ไทย) เพื่อให้เจ้าหน้าที่ของบริษัทมี เวลาตรวจสอบเอกสาร ตามที่อยู่ดังนี้

> บริษัท เอสซีบี เอกซ์ จำกัด (มหาชน) เลขานุการบริษัท เลขที่ 9 ถนนรัชดาภิเษก แขวงจตุจักร เขตจตุจักร กรุงเทพมหานคร 10900

นอกจากนี้ บริษัทได้เพิ่มทางเลือกในการมอบฉันทะผ่านสื่ออิเล็กทรอนิกส์ โปรดดูรายละเอียดในขั้นตอนการใช้งานระบบประชุมผ่านสื่อ อิเล็กทรอนิกส์Inventech Connect ซึ่งในกรณีมอบฉันทะผ่านสื่ออิเล็กทรอนิกส์ ท่านผู้ถือหุ้นยังคงต้องจัดส่งหนังสือมอบฉันทะฉบับจริง และเอกสารประกอบมาที่บริษัท

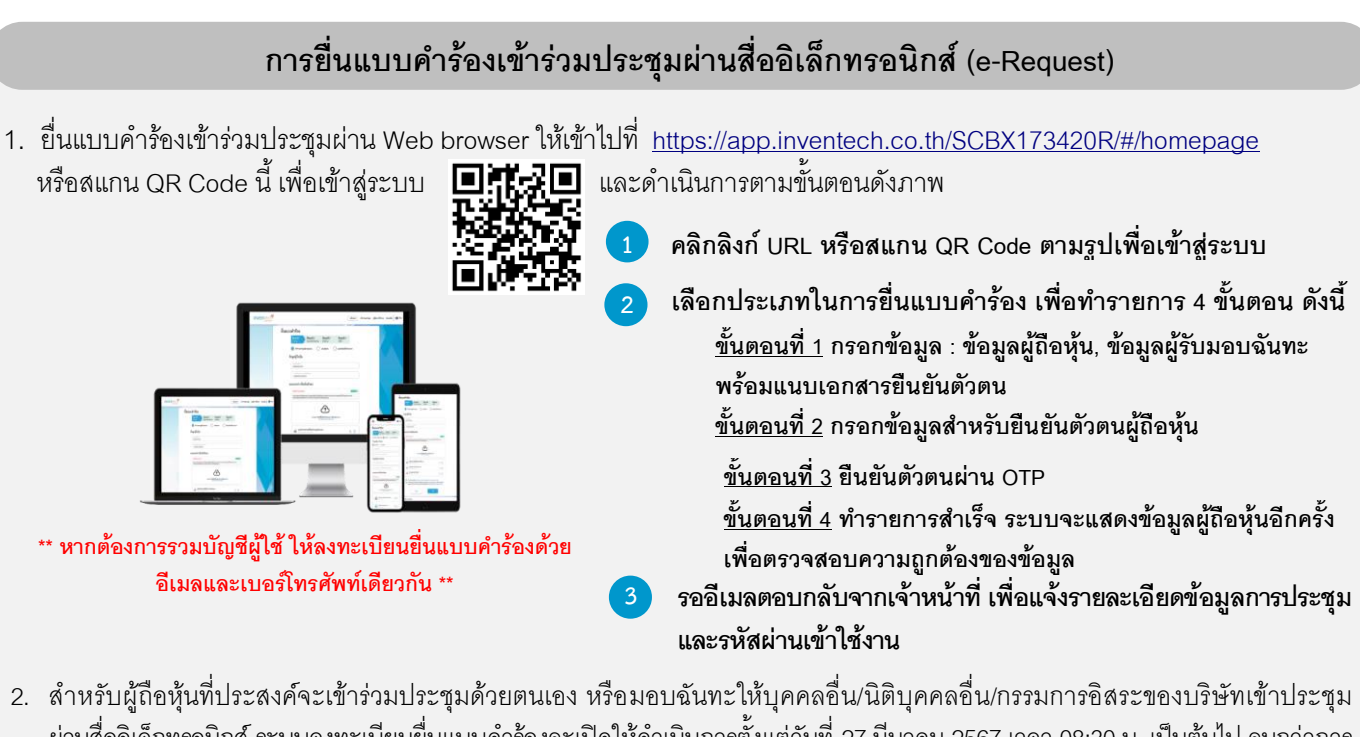

- ผ่านสื่ออิเล็กทรอนิกส์ ระบบลงทะเบียนยื่นแบบคำร้องจะเปิดให้ดำเนินการตั้งแต่วันที่ 27 มีนาคม 2567 เวลา 08:30 น. เป็นต้นไป จนกว่าการ ประชุมจะแล้วเสร็จ และกรุณาส่งเอกสารมอบฉันทะฉบับจริงและเอกสารประกอบมายังเลขานุการบริษัท โดยบรรจุซองจดหมายธุรกิจตอบรับ ที่บริษัทได้จัดเตรียมให้ หรืออีเมล: company.secretary@scbx.com ภายในวันที่ 2เมษายน 2567เวลำ17.00 น.
- 3. ระบบประชุมผ่านสื่ออิเล็กทรอนิกส์จะเปิดให้เข้าระบบได้ในวันที่ 5เมษายน 2567 เวลา 12:00 น. (ก่อนเปิดประชุม 2 ชั่วโมง) โดยผู้ถือหุ้นหรือ ผู้รับมอบฉันทะใช้ Username และ Password ที่ได้รับและปฏิบัติตามขั้นตอนการใช้งานระบบประชุมผ่านสื่ออิเล็กทรอนิกส์ Inventech **Connect**

# **เอกสารยืนยันตัวตนที่ใช้ในการลงทะเบียนก่อนเข้าประชุม**

# **ส าหรับผถู้ือหุ้นทเี่ ป็นบุคคลธรรมดา**

- 1) <u>กรณีผู้ถือหุ้นเข้าประชุมด้วยตนเอง</u> : สำเนาเอกสารแสดงตน ที่ส่วนราชการออกให้ซึ่งปรากภูรูปถ่ายของเจ้าของบัตรและยังไม่หมดอายุ ่ เช่น บัตรประจำตัวประชาชน บัตรประจำตัวข้าราชการ ใบอนุญาตขับขี่ ใบอนุญาตขับขี่สากล ใบสำคัญประจำตัวคนต่างด้าว หนังสือ เดินทาง เป็นต้น โดยผู้ถือหุ้นลงลายมือชื่อรับรองสำเนาถูกต้องในเอกสารดังกล่าว
- 2) กรณีผู้ถือหุ้นมอบฉันทะให้ผู้รับมอบฉันทะเข้าประชุม
	- (ก) หนังสือมอบฉันทะตามแบบ ข. (ที่แนบมาพร้อมหนังสือบอกกล่าวเรียกประชุม) ซึ่งได้กรอกข้อความถูกต้องครบถ้วน และลง ลายมือชื่อผู้มอบฉันทะและผู้รับมอบฉันทะ พร้อมปิดอากรแสตมป์ 20 บาทและขีดฆ่าอากรแสตมป์ พร้อมลงวันที่ที่ท าหนังสือ มอบฉันทะดังกล่าว
	- (ข) สำเนาเอกสารแสดงตนของผู้มอบฉันทะ (โดยมีรายละเอียดตามข้อ 1) ซึ่งลงลายมือชื่อรับรองสำเนาถูกต้องโดยผู้มอบฉันทะ
	- (ค) ส าเนาเอกสารแสดงตนของผู้รับมอบฉันทะ โดยมีรายละเอียดตามข้อ 1)

# **ขั้นตอนการลงทะเบียนและการลงคะแนนเสียง (e-Voting)**

- กรอกอีเมลและรหัสผ่านที่ได้รับจากอีเมล หรือขอรหัส OTP .
- กดปุ่ ม "ลงทะเบียน" โดยคะแนนเสียงจะถูกนับเป็นองค์ประชุม .
- กดปุ่ ม "เข้าร่วมประชุม" จากนั้นกดปุ่ ม "Join Meeting" .
- เลือกระเบียบวาระการประชุมที่ต้องการลงคะแนนเสียง . 4
- กดป่ม "ลงคะแนน" . 5

.

- เลือกลงคะแนนตามความประสงค์ . 6
	- *ร*ะบบจะแสดงผลลัพธ์การลงคะแนนเสียงล่าสุดที่ได้ทำการเลือกลงคะแนน

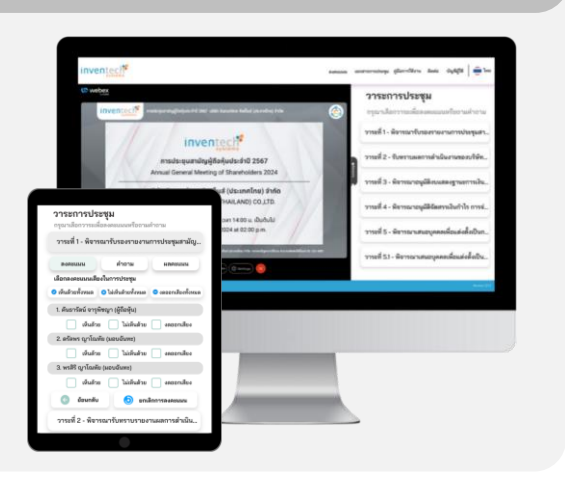

หากต้องการยกเลิกการลงคะแนนเสียงล่าสุด กรุณากดปุ่ม "ยกเลิกการลงคะแนน" (ซึ่งหมายความว่า ผลคะแนนล่าสุดของท่านจะ เท่ากับการไม่ออกเสียงลงคะแนน หรือผลคะแนนของท่านจะถูกนำไปรวมกับคะแนนเสียงที่การประชุมกำหนด) โดยท่านสามารถแก้ไข การออกเสียงลงคะแนนได้จนกว่าระบบจะปิดรับการลงคะแนนเสียงในวาระนั้นๆ

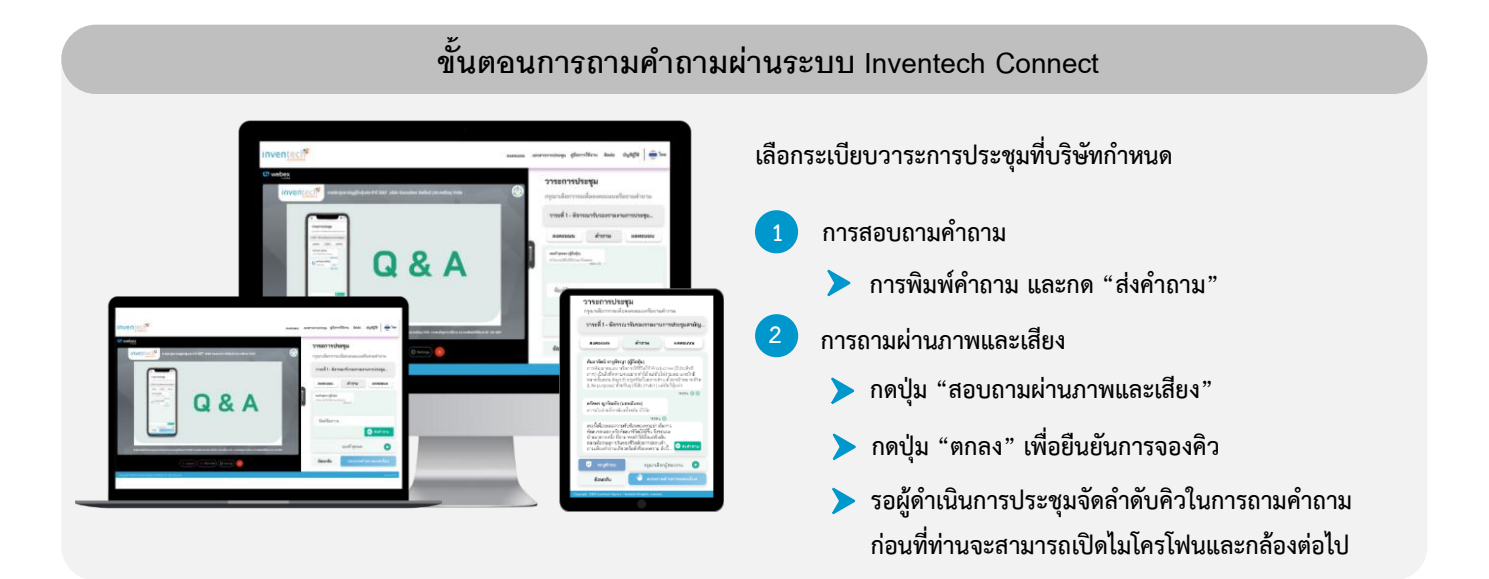

#### **คู่มือการใช้งานระบบ Inventech Connect**

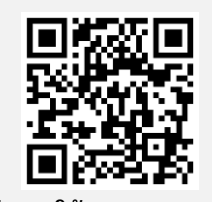

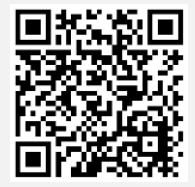

**คู่มือการใช้งาน e-Request คู่มือการใช้งาน e-Voting วิดีโอการใช้งานระบบ Inventech Connect**

\*หมายเหตุ การทำงานของระบบประชุมผ่านสื่ออิเล็กทรอนิกส์ และระบบ Inventech Connect ขึ้นอยู่กับระบบอินเทอร์เน็ตที่ผู้ถือหุ้น หรือผู้รับมอบฉันทะใช้งาน รวมถึงอุปกรณ์ และ/หรือ โปรแกรมที่ติดตั้งในอุปกรณ์ กรุณาปฏิบัติตามคำแนะนำดังต่อไปนี้ในการใช้งาน ระบบ

- **•** ความเร็วของอินเทอร์เน็ตที่แนะน าไม่ควรต ่ากว่า 2.5 Mbps
- โทรศัพท์เคลื่อนที่/ อุปกรณ์แท็บเล็ตที่ใช้ระบบปฏิบัติการ Android จะต้องรองรับ Android 9.0ขึ้นไป หรือหากใช้ ระบบปฏิบัติ iOS จะต้องรองรับ iOS 14.8ขึ้นไป
- เครื่องคอมพิวเตอร์/เครื่องคอมพิวเตอร์โน๊ตบุ๊คที่ใช้ระบบปฏิบัติการ Windows จะต้องรองรับ Windows 10ขึ้นไป หรือ หากใช้ Mac จะต้องรองรับ OS X 10.13 ขึ้นไป
- อินเทอร์เน็ตเบราว์เซอร์ Chrome (เบราว์เซอร์ที่แนะน า) / Safari / Microsoft Edge\*\*ระบบไม่รองรับ Internet Explorer\*\*

#### วิธีการตรวจสอบ Version ของระบบปฏิบัติการ

- Android: เลือก "การตั้งค่า หรือ การตั้งค่าเพิ่มเติม > เกี่ยวกับโทรศัพท์ > ข้อมูลซอฟต์แวร์ หรือเวอร์ชั่น Android
- IOS: เลือก การตั้งค่า > ทั่วไป > เกี่ยวกับ > เวอร์ชั่นซอฟต์แวร์

## **หากพบปัญหาในการใช้งาน สามารถติดต่อ Inventech Call Center**

02-931-9133

 $\overline{\mathcal{G}}$ 

**LINE@** 

**BBB** 

@inventechconnect

ให้บริการระหว่างวันที่ 27 มีนาคม – 5 เมษายน 2567 เวลา 08.30 – 17.30 น.

**(เฉพาะวันท าการ ไม่รวมวันหยุดราชการและวันหยุดนักขัตฤกษ์) แจ้งปัญหาการใช้**

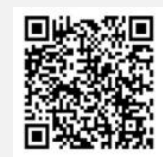

**งาน @inventechconnect**